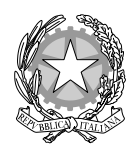

# *Ministero dell'Interno*

*Dipartimento per gli Affari Interni e Territoriali Direzione Centrale per la Finanza Locale* 

# *Frequently Asked Questions (FAQ) Procedura di rendicontazione sul portale TBEL*

*L'ente ha già provveduto a trasmettere il Certificato di regolare esecuzione, è necessario rendicontare sul portale TBEL?* 

Il CRE è propedeutico al processo di rendicontazione – sul portale TBEL - che rappresenta lo step successivo. L'art. 158 del TUEL, prevede che per tutti i contributi straordinari assegnati da amministrazioni pubbliche agli enti locali è dovuta la presentazione del rendiconto all'amministrazione erogante entro sessanta giorni dal termine dell'esercizio finanziario relativo, a cura del segretario e del responsabile del servizio finanziario. Il rendiconto, oltre alla dimostrazione contabile della spesa, documenta i risultati ottenuti in termini di efficienza ed efficacia dell'intervento.

L'ente ha provveduto a compilare il rendiconto sul portale TBEL, ma compare un *messaggio di errore. Come possiamo ovviare a tale problema?* 

Il rendiconto, dopo esser stato compilato, prima di essere ricaricato sulla piattaforma web deve essere firmato digitalmente, in modalità PKCS#7 (P7M), da parte delle seguenti figure:

- SEGRETARIO COMUNALE;

- RESPONSABILE DEL SERVIZIO FINANZIARIO.

Ove entrambe le figure non siano censite, è necessario procedere preliminarmente al censimento di entrambe le figure.

È necessario, inoltre, che la firma sul rendiconto venga apposta sull'ultimo download del file dal sistema TBEL (ogni volta che si scarica il rendiconto compilato da firmare, si genera un codice informatico differente sul rendiconto).

## *L'ente ha sbagliato ad inserire gli importi nella fase di attestazione sul portale TBEL, di conseguenza non è possibile procedere con la rendicontazione. Come possiamo ovviare a tale problema?*

Per modificare la precedente attestazione occorre inviare una richiesta di blocco della rendicontazione del CUP a [arnaldo.ciuffetti@interno.it](mailto:arnaldo.ciuffetti@interno.it) e [crescenzo.cicatiello@interno.it.](mailto:crescenzo.cicatiello@interno.it)

Solo successivamente al blocco della rendicontazione, si dovrà procedere nel seguente modo:

- 1. Annullare l'attestazione già acquisita precedentemente trasmessa;
- 2. Dopo aver ricevuto la conferma di avvenuta cancellazione compilare la nuova attestazione con i dati corretti;
- 3. Inviare una mail ai precedenti contatti, richiedendo la riattivazione della procedura di rendicontazione;
- 4. Compilare il rendiconto.

### *L'ente ha ricevuto comunicazione di procedere con la rendicontazione ma non troviamo il rendiconto sul portale TBEL. Come possiamo ovviare a tale problema?*

Si precisa che la rendicontazione è prevista per i soli CUP presenti e visibili sul portale di rendicontazione TBEL; qualora il CUP non risultasse presente nell'applicativo TBEL potreste aver ricevuto la comunicazione a causa di un refuso.

Per quanto riguarda la visibilità del CUP sul portale, successivamente all'invio dell'attestazione telematica e all'invio del CRE, il Ministero dell'interno provvederà ad abilitarvi alla rendicontazione (l'abilitazione avviene periodicamente).

È necessario inoltre prendere visione delle sezioni del sito della finanza locale dedicate e dei rispettivi allegati excel contenenti i progetti da rendicontare.

#### *L'ente non può procedere con la rendicontazione in quanto non ha ancora liquidato tutte le somme. Come possiamo ovviare a tale problema?*

La rendicontazione deve essere compilata solo qualora tutte le spese (relative al progetto principale e a quelle relative alle somme ascrivibili alle economie) siano state liquidate. In ogni caso, la rendicontazione deve essere trasmessa perentoriamente entro le date stabilite e comunicate dalla Direzione.